# Configuración de la conectividad del módem con un Cisco 3640 BRI  $\overline{\phantom{a}}$

## Contenido

[Introducción](#page-0-0) [Antes de comenzar](#page-0-1) **[Convenciones](#page-0-2) [Prerequisites](#page-0-3)** [Componentes Utilizados](#page-1-0) [Teoría Precedente](#page-1-1) **[Configurar](#page-2-0)** [Diagrama de la red](#page-2-1) **[Configuraciones](#page-2-2)** [Verificación](#page-4-0) **[Troubleshoot](#page-4-1)** [Comandos para resolución de problemas](#page-4-2) [Información Relacionada](#page-4-3)

### <span id="page-0-0"></span>Introducción

Esta configuración admite que usuarios remotos (por ejemplo, un usuario desde su casa o un empleado de viaje) se conecten a la red con un módem de marcación manual analógico mediante el protocolo V.90. Con un PC y un módem analógico, el usuario se conecta mediante PPP de acceso telefónico a una interfaz de velocidad básica (BRI) en un router Cisco 3640. Una BRI proporciona una conexión de módem de alta velocidad y cuesta menos que una Interfaz de velocidad primaria (PRI).

Nota: Sólo dos usuarios asíncronos pueden marcar en cada BRI a la vez debido a las limitaciones del canal en una BRI.

### <span id="page-0-1"></span>Antes de comenzar

### <span id="page-0-2"></span>**Convenciones**

Para obtener más información sobre las convenciones del documento, consulte [Convenciones de](//www.cisco.com/en/US/tech/tk801/tk36/technologies_tech_note09186a0080121ac5.shtml) [Consejos Técnicos de Cisco](//www.cisco.com/en/US/tech/tk801/tk36/technologies_tech_note09186a0080121ac5.shtml).

### <span id="page-0-3"></span>**Prerequisites**

No hay requisitos previos específicos para este documento.

### <span id="page-1-0"></span>Componentes Utilizados

Esta configuración fue desarrollada y probada utilizando las versiones de software y hardware indicadas a continuación.

- Cisco 3640
- Módulo de red BRI de Cisco (utilice uno de los siguientes):NM-4B-S/T Módulo de red BRI ISDN de cuatro puertos, versión mínima 800-01236-03NM-4B-U - BRI ISDN de cuatro puertos con módulo de red NT-1 integrado versión mínima 800-01238-06NM-8B-S/T - Módulo de red BRI ISDN de ocho puertos, versión mínima 800-01237-03NM-8B-U: módulo de red BRI ISDN de ocho puertos con NT-1 integrado, versión mínima 800-01236-06
- Módulo de red de módem digital (utilice uno de los siguientes: NM-6DM, NM-12DM, NM-● 18DM, NM-24DM o NM-30DM)
- Tarjeta de interfaz LAN.
- Versión de software 12.0(2)XC de Cisco IOS

Para obtener más información sobre los requisitos mínimos de hardware y software (por ejemplo, números de pieza y números de revisión), vea la documentación [Modem over ISDN BRI para el](//www.cisco.com/en/US/docs/ios/12_0t/12_0t3/feature/guide/3600mbri.html) [router Cisco 3640.](//www.cisco.com/en/US/docs/ios/12_0t/12_0t3/feature/guide/3600mbri.html)

La información que se presenta en este documento se originó a partir de dispositivos dentro de un ambiente de laboratorio específico. All of the devices used in this document started with a cleared (default) configuration. Si la red está funcionando, asegúrese de haber comprendido el impacto que puede tener un comando antes de ejecutarlo.

#### <span id="page-1-1"></span>Teoría Precedente

Esta configuración utiliza una lista de usuarios locales para la seguridad de acceso en el router Cisco.

A continuación se muestran las secciones relevantes del resultado del comando show version con la versión del software Cisco IOS y las versiones del firmware del módem utilizadas para implementar esta configuración:

Cisco Internetwork Operating System Software IOS (tm) 3600 Software (C3640-I-M), Version 12.0(5)XK1, EARLY DEPLOYMENT RELEASE SOFTWARE (fc1) System image file is "flash:c3640-i-mz.120-5.XK1" MICA-6DM Firmware: CP ver 2310 - 6/3/1998, SP ver 2310 - 6/3/1998.

Utilice el comando show diag EXEC para determinar el tipo de hardware instalado en su router. El comando show diag muestra el número de versión y el número de parte de los módulos del hardware en el router. A continuación se muestra la sección relevante del ejemplo de salida del comando show diag EXEC:

maui-nas-04#**show diag**

Slot 1: BRI (U) port adapter, **4 ports** Serial number 17156199 Part number **800-01238-06**

## <span id="page-2-0"></span>**Configurar**

En esta sección encontrará la información para configurar las funciones descritas en este documento.

Nota: Para encontrar información adicional sobre los comandos usados en este documento, utilice la herramienta de búsqueda de comandos de IOS

### <span id="page-2-1"></span>Diagrama de la red

Este documento utiliza la instalación de red que se muestra en el siguiente diagrama.

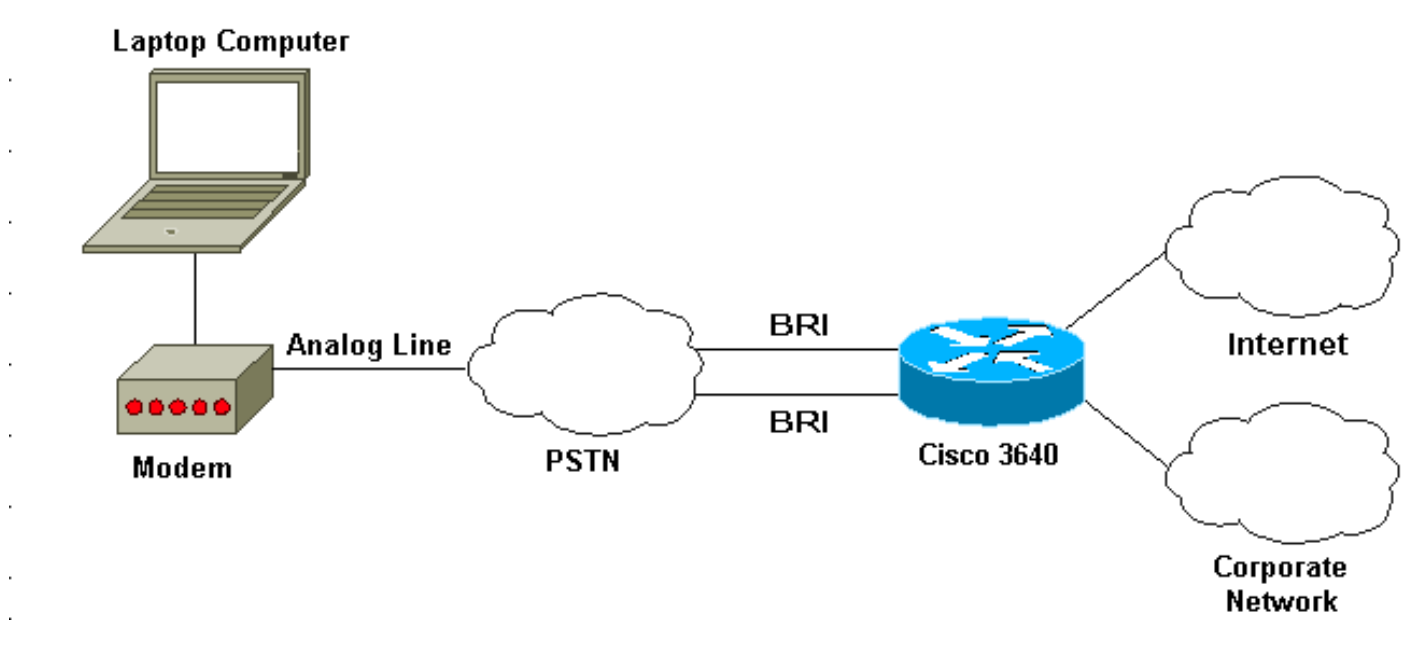

### <span id="page-2-2"></span>**Configuraciones**

Este documento usa las configuraciones detalladas a continuación.

```
Cisco 3640
maui-nas-04#show run
Building configuration...
Current configuration:
!
! Last configuration change at 10:11:43 CST Thu Apr 13
2000
!
version 12.0
service timestamps debug uptime
service timestamps log uptime
service password-encryption
!
hostname maui-nas-04
!
aaa new-model
AAA authentication login default group tacacs+ local
AAA authentication ppp default if-needed group tacacs+
local
!
```

```
enable secret <deleted>
!
username admin privilege 15 password 7 0213100D52050024
!
modem country mica
!-- The country information is mandatory for the
configuration to work ! clock timezone CST -6 clock
summer-time CST recurring ! ip subnet-zero ip domain-
name maui-onions.com ip name-server 172.22.53.210 ! isdn
switch-type basic-ni
! --- Global ISDN switchtype ! ! process-max-time 200 !
interface Loopback0 ip address 172.22.87.4 255.255.255.0
no ip directed-broadcast ! interface Loopback1 no ip
address no ip directed-broadcast ! interface Ethernet0/0
ip address 172.22.80.4 255.255.255.0 no ip directed-
broadcast ! interface Ethernet0/1 no ip address no ip
directed-broadcast shutdown ! interface BRI1/0 no ip
address no ip directed-broadcast shutdown isdn switch-
type basic-ni ! interface BRI1/1 no ip address no ip
directed-broadcast shutdown isdn switch-type basic-ni !
interface BRI1/2 no ip address no ip directed-broadcast
shutdown isdn switch-type basic-ni ! interface BRI1/3
! --- Active BRI no ip address
 no ip directed-broadcast
 isdn switch-type basic-ni
 isdn spid1 51255511110101 5551111
 isdn spid2 51255522220101 5552222
 isdn incoming-voice modem
! --- Direct incoming voice calls to the modems ! ---
Add the above command to all BRIs that will accept
analog calls ! interface Group-Async1
 ip unnumbered Loopback0
! --- Loopback0 is assigned above no ip directed-
broadcast
 encapsulation ppp
 async mode interactive
 peer default ip address pool default
! --- Use local pool defined below ppp authentication
pap
! --- Use PAP authentication group-range 65 66
! --- Line range is configured below ! router eigrp 69
network 172.22.0.0 ! ip local pool default 172.22.84.2
172.22.84.253
! --- IP address pool assignment ip default-gateway
172.22.80.1 ip classless ip route 0.0.0.0 0.0.0.0
172.22.80.1 ip http server ip http authentication local
! tacacs-server host 172.22.53.201 tacacs-server key
<deleted> ! line con 0 transport input all line 65 66
! --- This must match the group-range in the Group-Async
Interface ! --- Use the show line command to determine
which lines are to be configured for dialin
autoselect during-login
 autoselect ppp
 modem Dialin
line 67 70
line aux 0
line vty 0 4
password
!
ntp clock-period 17179861
ntp server 172.22.255.1 prefer
```
### <span id="page-4-0"></span>**Verificación**

En esta sección encontrará información que puede utilizar para confirmar que su configuración esté funcionando correctamente.

La herramienta Output Interpreter admite algunos comandos show y le permite ver un análisis de los resultados de este comando.

 $\bullet$  show isdn stat – El estado debe ser:

layer  $1 =$  active layer 2 = MULTIPLE\_FRAMES\_ESTABLISHED

Si la Capa 1 no está activa, es posible que el adaptador o puerto de cableado se dañe o no esté conectado. Si la capa 2 está en un estado de TEI\_Assign, el router no se está comunicando con el switch.

- show line Para mostrar los parámetros de las líneas. Utilice el comando show line para determinar qué líneas necesitan ser configuradas para el marcado.
- show users Para mostrar el número de línea, el nombre de la conexión, el tiempo de inactividad y la ubicación del terminal.
- show diag Para determinar el tipo de hardware instalado en el router.

### <span id="page-4-1"></span>**Troubleshoot**

En esta sección encontrará información que puede utilizar para solucionar problemas de configuración.

### <span id="page-4-2"></span>Comandos para resolución de problemas

Nota: Antes de ejecutar comandos debug, consulte [Información Importante sobre Comandos](//www.cisco.com/en/US/tech/tk801/tk379/technologies_tech_note09186a008017874c.shtml) [Debug](//www.cisco.com/en/US/tech/tk801/tk379/technologies_tech_note09186a008017874c.shtml).

- debug modem Para observar la actividad de la línea del módem en un servidor de acceso.
- debug modem csm Para depurar la máquina de estado de llamada utilizada para conectar llamadas en el módem.
- $\bullet$  debug isdn Q931 Para verificar las conexiones ISDN a medida que los usuarios marcan para ver lo que sucede con la llamada ISDN (por ejemplo, si se interrumpe la conexión).

## <span id="page-4-3"></span>Información Relacionada

- [Modém a través de ISDN BRI para el router de Cisco 3640](//www.cisco.com/en/US/docs/ios/12_0t/12_0t3/feature/guide/3600mbri.html?referring_site=bodynav)
- [Configuración del Soporte del Módem y Otras Funciones Asíncronas](//www.cisco.com/en/US/docs/ios/12_0/dial/configuration/guide/dcmodem.html?referring_site=bodynav)
- [Soporte Técnico Cisco Systems](//www.cisco.com/en/US/customer/support/index.html?referring_site=bodynav)

end